Manual

# Working Abroad (Wabro) Online Service

# Contents

| Before you start                                                    | 4  |
|---------------------------------------------------------------------|----|
| What is Working Abroad?                                             | 4  |
| How to get access to secure online services                         | 4  |
| Employee data you need in order to make a request in Working Abroad | 4  |
| How to log in to Working Abroad                                     | 4  |
| What actions can you undertake in Working Abroad?                   | 5  |
| How will your request be processed?                                 | 5  |
| How to request a posting                                            | 6  |
| Identifying the employee                                            | 6  |
| Determining the place(s) of employment                              | 8  |
| Type: Region                                                        | 9  |
| Type: Company (office work)                                         | 9  |
| Type: Construction site                                             | 10 |
| Type: Homebase (aviation)                                           | 10 |
| Type: Boat (river shipping)                                         | 11 |
| Type: Ship (maritime navigation)                                    | 11 |
| Adding more than one place of employment                            | 11 |
| Documenting the period and work conditions                          | 12 |
| Contact details and extra information                               | 13 |
| Summary                                                             | 14 |
| Confirmation of receipt                                             | 14 |
| How to request employment in multiple countries simultaneously      | 16 |
| Selecting the employee                                              | 16 |
| Employee data                                                       | 17 |
| Determining the places of employment                                | 18 |
| Type: Country                                                       | 19 |
| Type: Company                                                       | 20 |
| Type: Construction site                                             | 21 |
| Type: Homebase (aviation)                                           | 21 |
| Type: Boat (river shipping)                                         | 22 |
| Type: Ship (maritime navigation)                                    | 22 |
| Adding the time percentage                                          | 23 |
| Further actions: adding/removing/editing places                     | 23 |
| Documenting the period and work conditions                          | 24 |
| Contact details                                                     | 24 |

| Summary                                | 25 |
|----------------------------------------|----|
| Confirmation of receipt                | 26 |
| How to request a voyage for a seafarer | 27 |
| How to consult your requests           | 28 |
| How to cancel a request                | 30 |
| Questions?                             | 31 |

# Before you start

# What is Working Abroad?

Working Abroad is an online service through which an employer can request an A1 Attestation or a Certificate of Coverage when posting a Belgian employee abroad for a limited time. Normally speaking, employees are covered by the social security legislation of the country where they work. An A1 Attestation or a Certificate of Coverage will serve to prove that Belgian social security remains applicable to a Belgian employee posted outside of Belgium.

#### How to get access to secure online services

Working Abroad is a secure online service. This means that you need to request a secure access to the Belgian Social Security – Enterprise portal in order to use it.

- Go to the <u>registration page of the Social Security Enterprise portal (in French)</u> and click on the option for companies registered as employers (Mon entreprise est enregistrée comme employeur).
- Click on the option I want to manage my obligations towards the NSSO myself (Je souhaite traiter moi-même mes obligations administratives envers l'ONSS) on the <u>NSSO registered</u> <u>companies page on the Social Security – Enterprise portal (in French)</u>.
- 3. Follow the guidelines and <u>assign a Chief Access Manager in CSAM</u>. CSAM is available in English.

## Employee data you need in order to make a request in Working Abroad

In order to request a document for a Belgian employee in Working Abroad, you will need the following:

- 1. **The employee's Social Security Identification Number (SSIN)**. In Belgium, this number is identical to the 'identification number of the National Register' to be found on the back of the employee's Belgian ID card.
- 2. A Dimona declaration proving that the employee is in your employ at the time of the posting. <u>Dimona</u> is the online service in which you must declare every person entering or leaving your employ.

We recommend also activating your <u>e-Box Enterprise</u>, which will make an exchange of documents with the National Social Security Office (NSSO) much easier.

## How to log in to Working Abroad

- 1. Click the button in the menu of the <u>'Working Abroad' page of the Social Security Enterprise</u> <u>portal (in French)</u>.
- 2. You arrive on the access page to the secure services. Choose your preferred login method to access Working Abroad.
- 3. You arrive on the Working Abroad home screen.

#### What actions can you undertake in Working Abroad?

|                     | de <b>fr</b> ni             |                                  |                            |                            |                          |                                    | Se déconnecter                         |
|---------------------|-----------------------------|----------------------------------|----------------------------|----------------------------|--------------------------|------------------------------------|----------------------------------------|
|                     |                             | N 11 4                           |                            |                            |                          |                                    |                                        |
|                     | Travailler                  | à l'étrangei                     | r                          |                            |                          |                                    |                                        |
| 1                   | 2                           |                                  | 3                          | 4                          | 5                        | ous êtes connecté comme employeur. |                                        |
| DEMANDE DÉTACHEMENT | DEMANDE D'OCCUF             | PATION SIMULTANÉE                | DEMANDE MARINS             | CONSULTER UNE DEMANDE      | ANNULER UNE DEMANDE      |                                    |                                        |
| _                   |                             |                                  |                            |                            |                          |                                    |                                        |
| Ecran d'acci        | Jeil                        |                                  |                            |                            |                          |                                    |                                        |
| Employeu            | ır sélectionné              |                                  |                            |                            |                          |                                    |                                        |
| N° ON               | SS :                        |                                  |                            |                            |                          |                                    |                                        |
| N° d'entrepri       |                             |                                  |                            |                            |                          |                                    |                                        |
| No<br>Adres         |                             |                                  |                            |                            |                          |                                    |                                        |
|                     |                             |                                  |                            |                            |                          |                                    |                                        |
|                     |                             |                                  |                            |                            |                          |                                    |                                        |
| Demand              | es en cours de traite       | ment (10 max)                    |                            |                            |                          |                                    |                                        |
|                     |                             |                                  |                            | B                          | B                        | B                                  | <b>B</b>                               |
| NUMÉRO              | NISS                        | NOM DU                           | PAYS STATUT                | DATE DE DÉBUT<br>AUTORISÉE | DATE DE FIN<br>AUTORISÉE | DATE DE DÉBUT<br>DEMANDÉE          | DATE DE FIN<br>DEMANDÉE                |
| DEMAND              | E                           | TRAVAILLEUR                      |                            | AUTORISEE                  | AUTORISEE                | DEMANDEE                           | DEMANDEE                               |
| Aucun résultat      |                             |                                  |                            |                            |                          |                                    |                                        |
|                     | s dans les 12 derniers mois | avec le statut finalisé ou en co | ours de traitement (10 max | )                          |                          |                                    |                                        |
|                     |                             | ,                                |                            | 2                          |                          |                                    |                                        |
|                     |                             |                                  |                            |                            |                          |                                    |                                        |
|                     |                             |                                  |                            |                            |                          | Release 3.1                        | 8.4 © 2022 Copyright - Social Security |

You can do the following in the online service:

- Request a **posting abroad** (Demande de détachement). This is where you request a certificate of coverage if your employee is going to work in **one country** that is not Belgium, for a precise period of time.
- Request employment in multiple countries simultaneously (Demande d'occupation simultanée). This is where you request a certificate of coverage for an employee who is going to work in several countries at once during a given period (Belgium + another country, or several countries that are not Belgium).
- 3. Request a voyage for a **seafarer** (Demande marins)
- 4. Consult your requests (Consulter une demande)
- 5. **Cancel** a request (Annuler une demande)
- 6. Search existing requests made by your organisation.

#### How will your request be processed?

The online service will take you through four steps in order to request an A1 or Certificate of Coverage for an employee.

Once your request has been registered in the online service, the NSSO will check it.

If the posting is validated, you will receive an A1 Attestation or a Certificate of Coverage in your e-Box Enterprise.

# How to request a posting

Request a posting abroad under the 'Demande de détachement' tab.

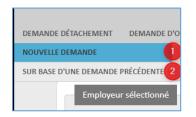

You can 1) start a request from scratch (Nouvelle demande), or 2) base your request on an existing one (Sur base d'une demande précédente). In the latter case, you will be reusing existing data.

In this manual, we will show you how to make a request from scratch. To request a posting, you will fill out four screens. It is possible at each stage to go **back** to the previous screen by clicking 'Précédent', and to **cancel** your request by clicking 'Annuler'.

#### Identifying the employee

KL II I

Please note: you may only request a posting for a person who is in your employ during the entirety of the period you are requesting. The requested period of employment abroad must be covered by a Dimona declaration.

You can look up your employee based on their **Social Security Identification Number (SSIN)** or on their **name**.

| Sovene demande                                                            |                 |
|---------------------------------------------------------------------------|-----------------|
|                                                                           | 1 - TRAVAILLEUR |
| 1 - Travailleur                                                           |                 |
| Sur base du NISS                                                          |                 |
| NISS : *                                                                  |                 |
| Rechercher                                                                |                 |
| ou                                                                        |                 |
| Choisir le travailleur à partir du répertoire du personnel de l'employeur |                 |
| Annuler Suivant                                                           |                 |
| Annuler                                                                   |                 |

Enter the SSIN in the field labelled 'NISS' and click Search (Rechercher).

Alternatively, click 'Choisir le travailleur à partir du repertoire du personnel de l'employeur' for a namebased search. You can enter the family name or part of the family name (e.g. 'por' will find 'Delporte'). The search is not case sensitive. Next, click **Search (Rechercher)** to find your employee.

| Nouvelle demande                                                           |                          |
|----------------------------------------------------------------------------|--------------------------|
|                                                                            | 1 - TRAVAILLEUR          |
| 1 - Travailleur                                                            | 2 - LIEU(X) D'OCCUPATION |
| A partir du répertoire du personnel de l'employeur                         |                          |
| Nom de famille : fictief                                                   |                          |
| Jusqu'à 2000 travailleurs sont récupérés:                                  |                          |
| Nom Prénom NISS Date (première) entrée en service Date de fin de contrat   |                          |
| ORIOLUS FICTIEF FICTIEF 224304019-42 29/04/2021 →                          |                          |
| 1 résultat trouvé                                                          |                          |
| Relations de travail actuelles ou futures Relations de travail précédentes |                          |
|                                                                            |                          |
| ou                                                                         |                          |
| <u>Recherche via le N<sup>4</sup> NISS</u>                                 |                          |
| <u>Annuler</u> Suivant                                                     |                          |
|                                                                            |                          |

A list of results is displayed. Select the person you want by clicking the small arrow button next to the employee's personal data.

| uvelle demande                                                            |                          |
|---------------------------------------------------------------------------|--------------------------|
|                                                                           | 1 - TRAVAILLEUR          |
| 1 - Travailleur                                                           | 2 - LIEU(X) D'OCCUPATION |
| Données du travailleur                                                    |                          |
| NISS :                                                                    |                          |
| Nom : Prénom : Date de naissance : 24/09/1965                             |                          |
| Date de naissance : 24/09/1966<br>Sexe : Masculin                         |                          |
| Nationalité :                                                             |                          |
|                                                                           |                          |
| Résidence habituelle                                                      |                          |
| Rue : Numéro : Boîte :<br>Code postal : Commune :                         |                          |
| Pays :                                                                    |                          |
| L'adresse de séjour temporaire est différente de la résidence habituelle. |                          |
|                                                                           |                          |
| Adresse de séjour temporaire                                              |                          |
| Rue : * test Numéro : * 1                                                 |                          |
| Boîte :                                                                   |                          |
| Code postal :* 1 Commune :* test Pays :* Belgique                         |                          |
| . aya . Deijidae                                                          |                          |
| Relation entreprise - travailleur                                         |                          |
| Date d'entrée en service : • 01/01/2013                                   |                          |
| L'employeur appartient-il au secteur privé * O Oui O Non                  |                          |
|                                                                           |                          |
| Précédent                                                                 | Annuler Suivant          |

If the employee has a temporary address that differs from their home address, check the box 'L'adresse de séjour temporaire est différente de la residence habituelle' and enter the temporary address under 'Adresse de séjour temporaire'.

Enter the following data:

- Street (Rue)
- Number (Numéro)
- Letterbox (Boîte) if applicable
- Postal code (Code postal)
- Town (Commune)
- Country (Pays)

Under 'Relation entreprise – travailleur', select the **date** the employee entered your service (Date d'entrée en service). You must also indicate whether or not you are an employer in the **private sector**.

When you are ready, click Next (Suivant).

#### Determining the place(s) of employment

Select the destination country in the 'Pays' dropdown. You can add another place by clicking **Add place of** employment (Ajouter un lieu d'occupation).

| Nouvelle demande         |                              |                                        |
|--------------------------|------------------------------|----------------------------------------|
| 2 - Lieu(x) d'occupation |                              | 1 - TRAVAILLEUR<br>NISS : 224304019-42 |
| Pays: *                  |                              | 2 - LIEU(X) D'OCCUPATION               |
|                          | Ajouter un lieu d'occupation | 3 - PÉRIODE ET CONDITIONS              |
| Précédent                | Annuler Suivant              |                                        |
|                          |                              |                                        |
|                          |                              |                                        |

Click Next (Suivant). You will now enter the details of the place(s) where the employee will be working.

Choose the location type in the **Type** dropdown:

- Region (Région) if there is no fixed address in the other country
- Company (Entreprise)
- Construction site (Chantier)
- Homebase for aviation
- Boat (Bateau) for river shipping
- Ship (Navire) for maritime shipping

Depending on the location type, you will need to complete different screens.

## Type: Region

| ◆ 1 - TRAVAILLEUR<br>NISS - 224304019-42 |
|------------------------------------------|
| 2 - LIEU(X) D'OCCUPATION                 |
| 3 - PÉRIODE ET CONDITIONS                |
|                                          |
| Annuler Ajouter 5 - APERÇU               |
|                                          |

Enter the name of the region in the Name (Nom) field.

Now click on Add (Ajouter) to add this place of work.

#### Type: Company (office work)

| NI 1   |      |        |      |
|--------|------|--------|------|
| Nouvel | le o | iemano | ne – |
|        |      |        |      |

| - Lieu(x) d'occupation |             |         | 2 - LIEU(X) D'OCCUPATION |
|------------------------|-------------|---------|--------------------------|
| Type : Entreprise      | ~           |         |                          |
| Entreprise             |             |         |                          |
| Nom : *                |             |         |                          |
| N° d'identification :  |             | _       |                          |
| Rue:*                  | Numéro :    | Boîte : |                          |
| Code postal : *        | Commune : * |         |                          |
| Pays : Pays-Bas        |             |         |                          |
|                        |             |         |                          |

Complete the data:

- Company name (Nom)
- Identification number (Numéro d'identification)
- Street (Rue)
- Number (Numéro)
- Letterbox (Boîte) if applicable
- Postal code (Code postal)
- Town (Commune)

Now click on Add (Ajouter) to add this place of work.

#### Type: Construction site

| - Lieu(x) d     | l'occupation                 |                              |  | 1 - TRAVAILLEUR     NISS : 224304019-42 |
|-----------------|------------------------------|------------------------------|--|-----------------------------------------|
| Type: Chantier  |                              | <b>v</b>                     |  | 2 - LIEU(X) D'OCCUPATION                |
| Chantier        |                              |                              |  | 3 - PÉRIODE ET CONDITIONS               |
| Nom :*          | Veuillez indiquer au moins u | ne description ou une rue. * |  |                                         |
| Déscription :   |                              |                              |  |                                         |
| Rue :           |                              | Numéro :                     |  |                                         |
| Code postal : * |                              | Commune : *                  |  |                                         |
| Pays :          | Pays-Bas                     | L                            |  |                                         |
|                 |                              |                              |  |                                         |

#### Complete the data:

- Name (Nom)
- Description / Street (Rue): you must enter either a description or a street to pinpoint the location of the construction site.
- Number (Numéro)
- Postal code (Code postal)
- Town (Commune)

#### Now click on Add (Ajouter) to add this place of work.

#### Type: Homebase (aviation)

| velle demande                                   |                 |                                        |
|-------------------------------------------------|-----------------|----------------------------------------|
| 2 - Lieu(x) d'occupation                        |                 | 1 - TRAVAILLEUR<br>NISS : 224304019-42 |
| Type : Homebase (Aviation/équipage de cabine) 💙 |                 | 2 - LIEU(X) D'OCCUPATION               |
| Homebase                                        |                 |                                        |
| Homebase :* Pays : Pays-Bas                     |                 |                                        |
| Précédent                                       | Annuler Ajouter |                                        |
|                                                 |                 |                                        |

#### Enter the name of the homebase.

Now click on Add (Ajouter) to add this place of work.

#### Type: Boat (river shipping)

| - Lieu(x) d'occupation              |   |                 | 1 - TRAVAILLEUR     NISS : 224304019-42 |
|-------------------------------------|---|-----------------|-----------------------------------------|
| Type : Bateau (navigation fluviale) | - |                 | 2 - LIEU(X) D'OCCUPATION                |
| Navire                              |   |                 | 3 - PÉRIODE ET CONDITIONS               |
| Nom : * N° d'enregistrement :       |   |                 |                                         |
| Port ou rivière : * Pays-Bas        |   |                 |                                         |
| Précédent                           |   | Annuler Ajouter |                                         |

#### Complete the data:

- Name of the boat (Nom)
- Registration number of the boat (N° d'enregistrement)
- Port or river (Port ou rivière)

Now click on Add (Ajouter) to add this place of work.

#### Type: Ship (maritime navigation)

| 2 - Lieu(x) d'oc                                                                                                    | cupation                                                                  | $\checkmark$ |                          |
|----------------------------------------------------------------------------------------------------|---------------------------------------------------------------------------|--------------|--------------------------|
| Type : Navire (naviga                                                                                                    | •                                                                         | 0            | 2 - LIEU(X) D'OCCUPATION |
| Navire                                                                                                    |                                                                           |              |                          |
| Nom : *                                                                                                    |                                                                           |              |                          |
| Pavillon : Pavillon : | xys-Bas<br>exercées en eaux territoriales ou dans un port ? ● ○ Oui ○ Non |              |                          |

Complete the data:

- Name (Nom)
- IMO number (Numéro IMO): the IMO number is a unique identification number assigned to the construction of a vessel with a gross tonnage of 100 tons or more. It consists of 7 digits.
- Are the activities being carried out in territorial waters or in a port? (Les activités sont-elles exercées en eaux territoriales ou dans un port?) Choose **Yes** (Oui) or **No** (Non).

Now click on Add (Ajouter) to add this place of work.

#### Adding more than one place of employment

You can add another place of employment by clicking 'Ajouter un lieu d'occupation'.

| Nouvelle demande                                             |                                        |
|--------------------------------------------------------------|----------------------------------------|
| 2 - Lieu(x) d'occupation                                     | 1 - TRAVAILLEUR<br>NISS : 664924049-87 |
| Pays :  Antilles françaises                                  | 2 - LIEU(X) D'OCCUPATION               |
| Entreprise                                                   | 3 - PÉRIODE ET CONDITIONS              |
| N° d'identification : 12345<br>Rue : test Numéro : 1 Boîte : |                                        |
| Code postal : 1 Commune : test                               |                                        |
| Ajouter un lieu d'occupation                                 |                                        |
| Précédent <u>Annuler</u> Suivant                             |                                        |

When all places of employment have been detailed, move on to the next screen by clicking 'Suivant'.

## Documenting the period and work conditions

| 3 - Période et conditions         Période pour laquelle l'attestation est demandée         Date de début : • 01/01/2022 Image: Date de fin : • 31/03/2022 Image: Date de fin : • 31/03/2022 Image: | <ul> <li>2 - LIEU(X) D'OCCUPATION<br/>Pays : Antilles françaises</li> <li>3 - PÉRIODE ET CONDITIONS</li> </ul> |
|----------------------------------------------------------------------------------------------------|----------------------------------------------------------------------------------------------------|
|                                                                                                    | 3 - PÉRIODE ET CONDITIONS                                                                                      |
|                                                                                                    |                                                                                                    |
| Le travailleur était-il assujetti à la sécurité sociale belge au cours des 30 derniers jours                                                                                                    | Non 4 - COORDONNÉES ET REMARQUES                                                                               |
| Le travailleur salarié a-t-il conclu un contrat de travail (supplémentaire) avec l'entreprise étrangère d'accueil ? • 🚯 🔷 Oui 🔘                                                                                                    | Non 2                                                                                                    |
| L'entreprise étrangère d'accueil peut-elle modifier unilatéralement la rémunération de base du travailleur salarié ? • O Oui 🔘                                                                                                    | Non 5 - APERÇU                                                                                                 |
| L'entreprise étrangère d'accueil peut-elle licencier le travailleur salarié ? • Oui 💿                                                                                                    | Non                                                                                                    |
| L'entreprise étrangère d'accueil peut-elle imposer des sanctions disciplinaires à l'égard du travailleur salarié ? * 👩 👘 🔿 Oui 💿                                                                                                    | Non                                                                                                    |
| Le travailleur salarié remplace-t-il un autre travailleur détaché ? • O Oui 🔘                                                                                                    | Non                                                                                                    |
| Description succincte de la mission du travailleur salarié :                                                                                                    |                                                                                                    |
| test 3                                                                                                    |                                                                                                    |
| Caractères restants: 251                                                                                                    |                                                                                                    |
| Dans quelle langue le travailleur souhaite-t-il recevoir le document de détachement ?• O français @allemand O néerlanda                                                                                                    | ais — 4                                                                                                    |

- 1. Enter the **start date** (Date de début) and **end date** (Date de fin) of the posting.
- 2. Answer the questions with Yes (Oui) or No (Non):
  - a. Has the employee been covered by Belgian social security in the 30 days preceding the posting? (Examples of people covered by the Belgian scheme: recipient of unemployment benefit, salaried worker employed by another employer, student, pensioner.)
  - b. Has the employee entered into an (additional) employment contract with the host company abroad? (This is a real employment contract and not a document containing, for example, the practical terms of the mission.)
  - c. Can the host company abroad unilaterally modify the employee's base remuneration?

- d. Can the host company abroad dismiss the employee?
- e. Can the host company abroad take disciplinary measures against the employee? (Denying access to the workplace is not considered a disciplinary sanction in the context of this issue.)
- f. Will the employee you are posting be replacing another employee who was posted?
- 3. Optional: give a short description of the employee's mission.
- 4. Indicate whether the employee wishes to receive the posting certificate in French, German or Dutch. You can choose only one.

When you have completed this screen, move to the next one by clicking 'Suivant'.

#### Contact details and extra information

On this screen, you will enter the contact details of a person who can answer any questions the NSSO may have about the posting request.

| uvelle demande                                         |                                                                               |
|--------------------------------------------------------|-------------------------------------------------------------------------------|
| 4 - Coordonnées et remarques                           | ▼ 1 - TRAVAILLEUR<br>NESS : 6648240309-87                                     |
| Coordonnées Nom:*                                      | 2 - LIEU(X) D'OCCUPATION Pays : Antilles funçaises                            |
| Préson: *         ************************************ | 3 - PÉRIODE ET CONDITIONS<br>Date de débas: 0x0x7002<br>oute de fin: 3x0x7002 |
| Pays: Apertide  Email:* Email:* Telephone:* -92225456  | 4 - COORDONNÉES ET REMARQUES                                                  |
| Fax:                                                   | 🔿 5-aperçu                                                                    |
| Remarques :<br>fest<br>caracteres restore: 231         |                                                                               |
| Précédents Annuée Suivant                              |                                                                               |

Please complete the form with:

- Surname (Nom)
- First name (Prénom)
- Company name (Nom d'entreprise)
- Street (Rue)
- Number (Numéro)
- Letterbox (Boîte)
- Postal code (Code postal)
- Town (Commune)
- Country (Pays)
- Email address (E-mail)
- Phone number (Téléphone)
- Fax number

In the 'Remarques' field, you may add any additional information to help the NSSO agent reach their decision.

When you are ready, click Next (Suivant).

#### Summary

You have now completed the posting request and will be shown an overview of all the data you have just entered into the system. It is important to check them well before clicking **Save** (Sauvegarder) at the bottom of the screen and effectively sending the request to the NSSO.

| Description succincte | de la mission du travailler  | ur salarié :                                 |  |
|-----------------------|------------------------------|----------------------------------------------|--|
| est                   |                              |                                              |  |
| Dans quelle langue le | travailleur souhaite-t-il re | cevoir le document de détachement ? allemand |  |
| 4 - Coordonnée        | s et remarques               |                                              |  |
| Coordonnées           |                              |                                              |  |
| Nom :                 | Projecti.                    |                                              |  |
| Prénom :              | 1000                         |                                              |  |
| Nom d'entreprise :    | test                         |                                              |  |
| Rue :                 | test                         | Numéro : 1 Boîte :                           |  |
| Code postal :         | 1                            | Commune : test                               |  |
| Pays :                | Apatride                     |                                              |  |
| E-mail :              | street to be a first to be   |                                              |  |
| Téléphone :           | +32123456                    |                                              |  |
| Fax :                 |                              |                                              |  |
| Remarques :           |                              |                                              |  |
| est                   |                              |                                              |  |
|                       |                              | 1                                            |  |

Click Save (Sauvegarder) to:

- Register your posting request in the database
- Send the request to the NSSO for validation
- Get a unique transaction number

#### Confirmation of receipt

You will now get a confirmation that your request has been well and truly entered into the system.

| Nouvelle demande                                                     |                                             |  |  |  |
|----------------------------------------------------------------------|---------------------------------------------|--|--|--|
| Votre demande a été enregistré                                       | e avec succès :                             |  |  |  |
| Numéro de la demande :                                               | 300 48                                      |  |  |  |
| NISS :                                                               |                                             |  |  |  |
| Nom du travailleur :                                                 |                                             |  |  |  |
| Statut :                                                             | Clôturé                                     |  |  |  |
| Accusé de réception de la                                            | demande de détachement                      |  |  |  |
| Introduire une nouvelle deman                                        | de :                                        |  |  |  |
| Autre travailleur, même d                                            | estination, même période, mêmes conditions  |  |  |  |
| Même travailleur, autre destination, autre période, mêmes conditions |                                             |  |  |  |
| Même travailleur, même d                                             | estination, autre période, mêmes conditions |  |  |  |
|                                                                      |                                             |  |  |  |
|                                                                      |                                             |  |  |  |

The confirmation screen shows you:

- 1. Your unique transaction number (Numéro de la demande). This allows you to identify your document with accuracy, should the need arise.
- 2. The details of the employee who will be posted abroad.
- 3. Options for new requests reusing some of the data you have just entered:
  - a. Request a posting for **a different employee** with the same destination, period and work conditions. Steps 2 to 4 will be pre-filled, with a possibility to modify them.
  - Request a posting for the same employee with a different destination and different period, but with the same work conditions as before. Steps 1 and 4 will be pre-filled, step 3 partially pre-filled.
  - c. Request a posting for the **same employee**, with the same destination and work conditions, but for **another period**. You only need to complete the dates in step 3.

# How to request employment in multiple countries simultaneously

Request a posting in multiple countries simultaneously under the 'Demande d'occupation simultanée' tab.

|    | DEMANDE D'OCCUPATION SIMULTANÉE   | DEMAN |
|----|-----------------------------------|-------|
|    | NOUVELLE DEMANDE                  | 2     |
| r  | SUR BASE D'UNE DEMANDE PRÉCÉDENTE | 3     |
| ét | PROLONGER UNE DEMANDE             | Y     |
|    |                                   |       |

You can 1) start a request from scratch (Nouvelle demande), or 2) base your request on an existing one (Sur base d'une demande précédente) to reuse existing data, or 3) extend an existing request (Prolonger une demande).

In this manual, we will show you how to make a request from scratch.

#### Selecting the employee

Please note: you may only request a posting for a person who is in your employ during the entirety of the period you are requesting. The requested period of employment abroad must be covered by a Dimona declaration.

You can look up your employee based on their **Social Security Identification Number (SSIN)** or on their **name** in the personnel database of your organisation.

| DEMANDE DÉTACHEMENT   | DEMANDE D'OCCUPATION SIMULTANÉE                        | DEMANDE MARINS | CONSULTER UNE DEMANDE | ANNULER UNE DEM/ | ANDE                              |
|-----------------------|--------------------------------------------------------|----------------|-----------------------|------------------|-----------------------------------|
| Créer une no          | uvelle demande                                         |                |                       |                  |                                   |
| Etape 1: Sélec        | tion du travailleur                                    |                |                       |                  | ETAPE 1: SÉLECTION DU TRAVAILLEUR |
| Via le NISS           |                                                        |                |                       |                  |                                   |
|                       | NISS du travailleur:                                   | _              |                       |                  |                                   |
|                       |                                                        |                |                       | Chercher         |                                   |
|                       |                                                        |                |                       |                  |                                   |
| OU                    |                                                        |                |                       |                  |                                   |
| <u>Choisir le tro</u> | availleur à partir du répertoire du personnel de l'emp | 'oyeur         |                       |                  |                                   |
|                       |                                                        |                |                       |                  |                                   |

Enter the SSIN (NISS du travailleur) en click Search (Chercher) to look up the employee by number.

Alternatively, click on 'Choisir le travailleur à partir du repertoire du personnel de l'employeur' to conduct a search by name in the personnel database.

# Employee data

| Créer une nouvelle dema                         | nde                                                                       |         |                                   |
|-------------------------------------------------|---------------------------------------------------------------------------|---------|-----------------------------------|
| Etape 2: Données du travaill                    | eur                                                                       | <b></b> | ETAPE 1: SÉLECTION DU TRAVAILLEUR |
| Données d'identification                        |                                                                           | 0       | ETAPE 2: DONNÉES DU TRAVAILLEUR   |
| NISS:                                           |                                                                           |         |                                   |
| Nom:                                            |                                                                           |         |                                   |
| Prénom:                                         |                                                                           |         |                                   |
| Nationalité:                                    |                                                                           |         |                                   |
| Date de naissance:                              |                                                                           |         |                                   |
|                                                 |                                                                           |         |                                   |
| <ul> <li>Résidence habituelle</li> </ul>        |                                                                           |         |                                   |
| Rue:                                            |                                                                           |         |                                   |
| Numéro:                                         |                                                                           |         |                                   |
| Boîte:                                          |                                                                           |         |                                   |
| Code postal:                                    |                                                                           |         |                                   |
| Commune:                                        |                                                                           |         |                                   |
| Pays:                                           |                                                                           |         |                                   |
|                                                 |                                                                           |         |                                   |
|                                                 | L'adresse de séjour temporaire est différente de la résidence habituelle. |         |                                   |
| <ul> <li>Adresse de séjour temporair</li> </ul> |                                                                           |         |                                   |
| Rue:                                            |                                                                           |         |                                   |
| Numéro:                                         |                                                                           |         |                                   |
|                                                 |                                                                           |         |                                   |
| Boîte:                                          |                                                                           |         |                                   |
| Code postal:                                    |                                                                           |         |                                   |
| Commune:                                        |                                                                           |         |                                   |
|                                                 |                                                                           |         |                                   |

If the employee has a temporary address that differs from their home address, check the box 'L'adresse de séjour temporaire est différente de la residence habituelle' and enter the temporary address under 'Adresse de séjour temporaire'. Enter the following data:

- Street (Rue)
- Number (Numéro)
- Letterbox (Boîte)
- Postal code (Code postal)
- Town (Commune)
- Country (Pays)

| Autres données               |                                                                        |
|------------------------------|------------------------------------------------------------------------|
| Fonction:                    | test                                                                   |
| Date d'entrée en service : * | 01/01/2013                                                             |
| Statut social : *            | □ Salarié                                                              |
|                              | Fonctionnaire ou assimilé                                              |
|                              | 🗆 Indépendant                                                          |
|                              | Le travailleur fait partie du personnel d'une entreprise de transport. |
|                              | routier ou ferroviaire                                                 |
|                              | aérien                                                                 |
|                              | Homebase (Pays):                                                       |
|                              | avigation maritime                                                     |
|                              | Pavillon du navire (pays):                                             |
|                              | avigation fluviale                                                     |
|                              | navigation 'Rhin'                                                      |
|                              |                                                                        |
| Précédent                    | Annuler Suivant                                                        |
|                              |                                                                        |
|                              |                                                                        |

Under **Other Data** (Autre données), select the **date** the employee entered your service (Date d'entrée en service).

It is important to indicate the worker classification of the person you are posting:

- Employee (Salarié)
- Civil servant or equivalent (Fonctionnaire ou assimilé)
- Independent contractor (Indépendant)
- Personnel of a transport company:
  - Road haulage or railway transport
  - Air transport: Homebase (country)
  - Marine navigation: flag of the vessel (country)
  - River navigation
  - o Rhine navigation

Based on the options you check here, the data you will be asked to complete further on will be different.

When you have identified the employee for whom you are requesting the posting, click Next ('Suivant').

#### Determining the places of employment

You will now choose the countries where your employee is going to be working. Since this is a request for employment in multiple countries simultaneously, you must choose at least two. If one of those countries is Belgium, check the box 'L'employé travaille aussi en Belgique'. In the next step, you will then be asked to supply the data for a place of employment in Belgium.

| Créer une nouvelle demande   |                                                                |                 |                                   |
|------------------------------|----------------------------------------------------------------|-----------------|-----------------------------------|
| Etape 3 : Lieux d'occupation |                                                                |                 | ETAPE 1: SÉLECTION DU TRAVAILLEUR |
| Choisir                      |                                                                |                 | SETAPE 2: DONNÉES DU TRAVAILLEUR  |
|                              | ✓ L'employé travaille aussi en Belgique                        |                 | ETAPE 3 : LIEUX D'OCCUPATION      |
|                              | Je souhaite créer un ou plusieurs autre(s) lieu(x) de travail. |                 |                                   |
| <u>Précédent</u>             |                                                                | Annuler Suivant |                                   |
|                              |                                                                |                 |                                   |

#### Click Next (Suivant).

| Créer une nouvelle demande   | ×                            |                               |
|------------------------------|------------------------------|-------------------------------|
| Etape 3 : Lieux d'occupation | Ajouter un lieu d'occupation | E 1: SÉLECTION DU TRAVAILLEUR |
| Pays 🖉 💼                     | Туре: Рауз ч                 | E 2: DONNÉES DU TRAVAILLEUR   |
| Pays : Belgique              | Pays                         | E 3 : LIEUX D'OCCUPATION      |
|                              | Pays : * Abu Dhabi v         | E 4 : PÉRIODE ET REMARQUES    |
| Salarié : 0.0                | Annuler Sauvegarder          | E 5 : DONNÉES DE CONTACT      |
|                              | Annuer                       | E 6 : APERÇU                  |
|                              | Ajouter un lieu d'occupation |                               |
| Précédent                    | <u>Annuler</u> Suivant       |                               |
|                              |                              |                               |

Choose the location type:

- Country (Pays) if there is no fixed address in the other country
- Company (Entreprise)
- Construction site (Chantier)
- Homebase for aviation
- Boat (Bateau) for river shipping
- Ship (Navire) for maritime shipping

#### Type: Country

| Ajouter un lie | u d'occupation       |                     |  |
|----------------|----------------------|---------------------|--|
| Type: Pays     | ~                    |                     |  |
| Pays           |                      |                     |  |
|                | Pays : * Abu Dhabi 🗸 | ]                   |  |
|                |                      |                     |  |
|                |                      | Annuler Sauvegarder |  |
|                |                      |                     |  |

Enter the country (Pays) and click Save (Sauvegarder).

# Type: Company

|                           | ×                   |
|---------------------------|---------------------|
| Ajouter un lieu d'occupa  | ation               |
| Type: Entreprise          | <b>~</b>            |
| Société                   |                     |
| Nom de l'entreprise : *   |                     |
| Numéro d'identification : |                     |
| Rue :                     |                     |
| Numéro :                  |                     |
| Boîte :                   |                     |
| Code postal :             |                     |
| Commune :                 |                     |
| Pays:*                    | Abu Dhabi 👻         |
|                           |                     |
|                           | Annuler Sauvegarder |
|                           |                     |

Complete the data:

- Company name (Nom)
- Identification number (Numéro d'identification)
- Street (Rue)
- Number (Numéro)
- Letterbox (Boîte)
- Postal code (Code postal)
- Town (Commune)
- Country (Pays)

Click Save (Sauvegarder).

## Type: Construction site

|                          | ×                   |
|--------------------------|---------------------|
| Ajouter un lieu d'occupa | ation               |
| Type: Chantier           | <b>~</b>            |
| Chantier                 |                     |
| <br>Nom : *              |                     |
| Déscription :            |                     |
| Rue :                    |                     |
| Numéro :                 |                     |
| Boîte :                  |                     |
| Code postal :            |                     |
| Commune :                |                     |
| Pays : *                 | Abu Dhabi 🗸         |
|                          |                     |
|                          | Annuler Sauvegarder |
|                          |                     |

Complete the data:

- Name (Nom)
- Description (Déscription)
- Street (Rue)
- Number (Numéro)
- Letterbox (Boîte)
- Postal code (Code postal)
- Town (Commune)
- Country (Pays)

Click Save (Sauvegarder).

#### Type: Homebase (aviation)

|                                                |                | 3           | × |
|------------------------------------------------|----------------|-------------|---|
| Ajouter un lieu d'occupation                   |                |             |   |
| Type: Homebase (Aviation/équipage de cabine) 🗸 |                |             |   |
| Homebase                                       |                |             | 1 |
| Homebase :                                     |                |             |   |
| Pays : * Abu Dhabi 🗸                           |                |             |   |
|                                                |                | _           |   |
|                                                | <u>Annuler</u> | Sauvegarder |   |

Complete the data:

- Homebase
- Country (Pays)

Click Save (Sauvegarder).

## Type: Boat (river shipping)

|                                             |             |         | ×           |
|---------------------------------------------|-------------|---------|-------------|
| Ajouter un lieu d'occupa                    | ation       |         |             |
| Type: Bateau (navigation fluviale           | ) 🗸         |         |             |
| Navire                                      |             |         |             |
| Nom : *                                     |             | ]       |             |
| N° d'enregistrement :                       |             |         |             |
| Dans quel pays le bateau<br>navigue-t-il? * | Abu Dhabi 🗸 |         |             |
|                                             |             |         |             |
|                                             |             | Annuler | Sauvegarder |
|                                             |             |         |             |

Complete the data:

- Name (Nom)
- Registration number (N° d'enregistrement)
- In which country does the boat operate? (Dans quel pays le bateau navigue-t-il?)

Click Save (Sauvegarder).

#### Type: Ship (maritime navigation)

| Ajouter un lieu d'occup          | ation       |         |             |
|----------------------------------|-------------|---------|-------------|
| Type: Navire (navigation maritim | e) 🗸        |         |             |
| Navire                           |             |         |             |
| Nom : *                          |             | 1       |             |
| Numéro IMO :                     |             | _       |             |
| Pavillon : *                     | Abu Dhabi 🗸 |         |             |
|                                  |             |         |             |
|                                  |             | Annuler | Sauvegarder |
|                                  |             |         |             |

Complete the data:

• Name (Nom)

- IMO number (Numéro IMO): the IMO number is a unique identification number assigned to the construction of a vessel with a gross tonnage of 100 tons or more. It consists of 7 digits.
- Flag (Pavillon)

Now click on Save (Sauvegarder).

#### Adding the time percentage

| Créer une nouvelle demande   |                              |                                    |
|------------------------------|------------------------------|------------------------------------|
| Etape 3 : Lieux d'occupation |                              | SETAPE 1: SÉLECTION DU TRAVAILLEUR |
| Pays 🗡 🖬                     |                              | SETAPE 2: DONNÉES DU TRAVAILLEUR   |
| Pays : Belgique              |                              | ETAPE 3 : LIEUX D'OCCUPATION       |
| Salarié : 200 procent        |                              |                                    |
| Salarié : 20.0 procent       |                              |                                    |
|                              |                              |                                    |
|                              | Ajouter un lieu d'occupation |                                    |
| Précédent                    | Annuler Suivant              |                                    |
|                              |                              |                                    |

Indicate the percentage of time the employee will be working in each place of work.

#### Further actions: adding/removing/editing places

At any given time, you can:

- 1. Remove a place of employment using the bin icon
- 2. Edit a place of employment using the pencil icon

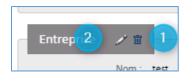

Click on Add a place of employment (Ajouter un lieu d'occupation) to add more places.

When you have added all places of employment, click Next (Suivant).

## Documenting the period and work conditions

| Créer une nouvelle demande                                                |                                     |
|---------------------------------------------------------------------------|-------------------------------------|
| Etape 4 : Période et remarques                                            | ✓ ETAPE 1: SÉLECTION DU TRAVAILLEUR |
| Période pour laquelle l'attestation est demandée                          | ✓ ETAPE 2: DONNÉES DU TRAVAILLEUR   |
| Date de début : • 01/01/2022 📰 Date de fin : • 31/03/2022                 | ✓ ETAPE 3 : LIEUX D'OCCUPATION      |
|                                                                           | ETAPE 4 : PÉRIODE ET REMARQUES      |
| Langue de l'attestation                                                   |                                     |
| Langue dans laquelle vous souhaitez recevoir l'attestation : • O français |                                     |
| Remarques                                                                 |                                     |
| test<br>Caractères restants: 251                                          |                                     |
| Précédent Annuler Suivant                                                 |                                     |

- 1. Enter the start date (Date de début) and end date (Date de fin) of the posting.
- 2. Indicate whether the employee wishes to receive the posting certificate in French, German or Dutch. You can choose only one.
- 3. Optional: add any extra information that you consider useful under 'Remarques'.

When you have completed this screen, move to the next one by clicking 'Suivant'.

#### Contact details

On this screen, you will enter the contact details of a person who can answer any questions the NSSO may have about the posting request.

| Nouvelle demande                                               |                                                                                     |
|----------------------------------------------------------------|-------------------------------------------------------------------------------------|
| 4 - Coordonnées et remarques                                   | 1 - TRAVAILEUR MISS I ADDRAWD 27     2 - URUND D'OCCUPATION Mays - Antiles programs |
| Rue:     text     Numéro:     1     Bohe :       Code postal : |                                                                                     |
| Remarques :<br>fest<br>seasches saturts 211                    |                                                                                     |
| Précédent <u>Annue</u> Sulvant                                 |                                                                                     |

Please complete the form with:

- Surname (Nom)
- First name (Prénom)

- Social Security Identification Number (NISS)
- Company name (Nom d'entreprise)
- Function within the company (Fonction)
- Street Number Letterbox (Rue/Numéro/Boîte)
- Postal code Town (Code postal/Commune)
- Country (Pays)
- Email address (E-mail)
- Phone number (Téléphone)
- Fax number

When you are ready, click Next (Suivant).

#### Summary

You have now completed the posting request and will be shown an overview of all the data you have just entered into the system. It is important to check them well before clicking **Save** (Sauvegarder) at the bottom of the screen and effectively sending the request to the NSSO.

| Remarque       | s               |                  |                |              |   |         |             |
|----------------|-----------------|------------------|----------------|--------------|---|---------|-------------|
| test           |                 |                  |                |              | 4 |         |             |
|                |                 |                  |                |              |   |         |             |
| Etape 5 : Do   |                 | contact          |                |              |   |         |             |
| Données d      | le contact      |                  |                |              |   |         |             |
| La personne de | e contact est : | Un collaborateur | de l'entrepris | e déclarante |   |         |             |
| Nom :          |                 |                  |                |              |   |         |             |
| Prénom :       |                 |                  |                |              |   |         |             |
| Entreprise :   | test            |                  |                |              |   |         |             |
| Rue :          | test            |                  | Numéro :       | 1            |   |         |             |
|                |                 |                  | Boîte :        |              |   |         |             |
| Code postal :  | 1060            |                  | Commune :      | test         |   |         |             |
| Pays :         | Belgique        |                  |                |              |   |         |             |
| E-mail :       |                 |                  |                |              |   |         |             |
| Téléphone :    | 123456          |                  |                |              |   |         |             |
| Fax :          |                 |                  |                |              |   |         |             |
|                |                 |                  |                |              |   |         |             |
| Remarque       | S               |                  |                |              |   |         |             |
| Remarques :    |                 |                  |                |              |   |         |             |
|                |                 |                  |                |              |   |         |             |
|                |                 |                  |                |              |   |         |             |
| <u>cédent</u>  |                 |                  |                |              |   | Annuler | Sauvegarder |
| ceorem.        |                 |                  |                |              |   | Annuler | Sauvegaruer |

Click Save (Sauvegarder) to:

- Register your posting request in the database
- Send the request to the NSSO for validation
- Get a unique transaction number

#### Confirmation of receipt

You will now get a confirmation that your request has been well and truly entered into the system.

| Une nouvelle demande a été créée. | 0                                                       |
|-----------------------------------|---------------------------------------------------------|
| Numéro de la demande:             | 200 4                                                   |
| Statut:                           | Votre demande a le statut "en cours de traitement"      |
|                                   | 2                                                       |
|                                   | Retour à la page d'accueil Entrer une nouvelle demande. |
|                                   |                                                         |
|                                   |                                                         |

The confirmation screen shows you:

- 1. Your unique transaction number (Numéro de la demande). This allows you to identify your document with accuracy, should the need arise. Underneath this number is the status of your request.
- 2. A return to the home screen of the online service (Retout à la page d'accueil), or a link to open a new request (Entrer une nouvelle demande).

If you choose to enter a new request at this point, you are offered three options, two of which allow you to reuse a selection of the data you have just entered:

- 1. Identical request for a different employee with the same destinations and the same period
- 2. New request based on an existing one
- 3. Blank new request

# How to request a voyage for a seafarer

Request a voyage for a seafarer under the 'Demande marins' tab.

These requests are very similar to classic posting request, so please consult chapter <u>2</u> How to request a posting to see how to complete one.

There is one notable difference between seafarer and other requests, and that is the place of employment (Lieu d'occupation). There, you will have to enter ship data:

- Flag (Pavillon)
- IMO Number (Numéro IMO): the ship identification number.

# How to consult your requests

Consult your existing requests under the 'Consulter une demande' tab.

| IDE DÉTACHEMENT | DEMANDE D'OCCUPATIO     | IN SIMULTANÉE   | DEMANDE MARINS | CONSUL | TER UNE DEMANDE                                     | ANNULER UNE DEMANDE          |                       |
|-----------------|-------------------------|-----------------|----------------|--------|-----------------------------------------------------|------------------------------|-----------------------|
|                 | № de                    | la demande :    |                |        | Type de demande :                                   | Détachement (D)              | Moins de critèr       |
| 1               |                         |                 |                |        |                                                     | Cccupation simultanée (OS)   |                       |
|                 |                         | u travailleur : |                |        |                                                     |                              |                       |
|                 | Nom d                   | u travailleur : |                |        |                                                     |                              |                       |
|                 | Pays d<br>Date de début | occupation :    | F              | ~      | Territoire d'occupation :<br>Date de fin demandée : | ✓                            |                       |
|                 | Date de déb             | ut autorisée :  |                |        | Date de fin autorisée :                             |                              |                       |
|                 | Statut de               | la demande :    | ~              |        |                                                     |                              |                       |
|                 |                         |                 |                | 3      |                                                     | 3 Effacer les critères de re | cherche Rechercher    |
| N° DE LA DEN    | IANDE ° TYPE °          | NISS            | ° TRAVAILLEUR  | PAYS   | STATUT                                              |                              | <sup>\$</sup> Demandé |
| 20000           |                         |                 |                | -      | -                                                   |                              |                       |
| 20000 2         |                         |                 |                |        |                                                     |                              |                       |
| 20000 Y         |                         |                 |                |        |                                                     |                              |                       |
|                 |                         |                 |                |        |                                                     |                              |                       |

This screen consists of the following:

- 1. Search fields to help you filter your requests
- 2. The list of requests by default, the ten most recent requests are listed
- 3. Columns whose contents you can reorder:
  - a. Transaction number (No. de la demande)
  - b. Type
  - c. Social Security Identification Number (NISS)
  - d. Employee (Travailleur)
  - e. Country (Pays)
  - f. Status of the request (Statut)
  - g. Authorised (Autorisé)
  - h. Requested (Demandé)

The search fields are the following:

- Transaction number (No. de la demande)
- Type of the request (Type de demande):
  - Posting abroad (Détachement)
  - Employment in multiple countries simultaneously (Occupation simultanée)
  - Voyage for a seafarer (Marins)
- Employee Social Security Identification Number (NISS)
- Employee name (Nom du travailleur)
- Country where the employee will be working (Pays d'occupation)
- Territory (Territoire d'occupation) a place with specific legislation, notably:

- Alderney (Aurigny)
- Guernsey
- o Jersey
- Sark (Sercq)
- $\circ \quad \text{Isle of Man} \quad$
- o Québec
- Requested start date (Date de début demandée)
- Requested end date (Date de fin demandée)
- Authorised start date (Date de début autorisée)
- Authorised end date (Date de fin autorisée)
- Status of the request (Statut de la demande)

Enter your search criteria and click **Search** (Rechercher) to find matching results. To erase your search data and start over, click on **Remove search criteria** (Effacer les critères de recherche).

To see the details of a request, click on its transaction number. You will see a summary of the data you entered, as well as the status and the 'output canal' – whether it is a paper document sent through the mail, or a digital document sent to your e-Box Enterprise.

Possible statuses are:

- In progress
- Cancelled (Annulé)
- Closed (Clôturé)

Your request may show the following NSSO decisions:

- Approved (Valider la décision)
- Rejected (Refuser la décision)

# How to cancel a request

Cancel a request under the 'Annuler une demande' tab.

| MANDE DÉTACHEMENT   | DEMANDE D'OCCUPATION SIMULTANÉE                      | DEMANDE MARINS          | CONSULTER UNE DEMANDE               | ANNULER UNE DEMANDE                               |
|---------------------|------------------------------------------------------|-------------------------|-------------------------------------|---------------------------------------------------|
|                     |                                                      |                         |                                     |                                                   |
|                     | N° de la demande :                                   |                         | Type de demande :                   | <u>Moins de critères</u> <u>Moins de critères</u> |
|                     |                                                      |                         |                                     | Cccupation simultanée (OS)                        |
|                     | 1 NISS du travailleur :                              |                         |                                     |                                                   |
|                     | Nom du travailleur :                                 |                         |                                     |                                                   |
|                     | Pays d'occupation :                                  |                         | ✓ Territoire d'occupation :         | ~                                                 |
|                     | Date de début demandée :                             |                         | Date de fin demandée :              |                                                   |
|                     | Date de début autorisée :<br>Statut de la demande :  |                         | Date de fin autorisée :             |                                                   |
|                     | statut de la demande .                               | · · ·                   |                                     | Effacer les critères de recherche Rechercher      |
| Si la demande que   | vous souhaitez annuler n'est pas dans cette liste, v | euillez prendre contact | a Direction Relations international |                                                   |
|                     | MANDE ° TYPE ° NISS °                                |                         | Pays Statut                         | Autorisé <sup>¢</sup> Demandé <sup>¢</sup>        |
|                     | MANDE TIPE NISS                                      | TRAVAILLEOK             |                                     |                                                   |
|                     | -                                                    |                         |                                     | Ξ.                                                |
|                     | 2                                                    |                         |                                     | ΰ                                                 |
|                     |                                                      |                         |                                     |                                                   |
| 3 résultats trouvés |                                                      |                         |                                     | 4                                                 |

This screen consists of the following:

- 1. Search fields to help you filter your requests
- 2. The list of requests by default, the ten most recent requests are listed
- 3. Columns whose contents you can reorder:
  - a. Transaction number (No. de la demande)
  - b. Type
  - c. Social security number (NISS)
  - d. Employee (Travailleur)
  - e. Country (Pays)
  - f. Status of the request (Statut)
  - g. Authorised (Autorisé)
  - h. Requested (Demandé)
- 4. Bin icon for cancelling a request

The search fields are the following:

- Transaction number (No. de la demande)
- Type of the request (Type de demande):
  - Posting abroad (Détachement)
  - o Employment in multiple countries simultaneously (Occupation simultanée)
  - Voyage for a seafarer (Marins)
- Employee Social Security Number (NISS)
- Employee name (Nom du travailleur)
- Country where the employee will be working (Pays d'occupation)
- (Territoire d'occupation) a place with specific legislation, notably:
  - Alderney (Aurigny)

- o Guernsey
- o Jersey
- Québec
- Sark (Sercq)
- o Isle of Man
- Requested start date (Date de début demandée)
- Requested end date (Date de fin demandée)
- Authorised start date (Date de début autorisée)
- Authorised end date (Date de fin autorisée)
- Status of the request (Statut de la demande)

Enter your search criteria and click **Search** (Rechercher) to find matching results. To erase your search data and start over, click on **Remove search criteria** (Effacer les critères de recherche).

If you cannot see the request you want to cancel in the list, please contact the International Relations Department of the NSSO.

To cancel a request, click the bin icon next to it. You will see a summary of the data you entered. If you are sure you want to cancel, click the **Cancel the request** (Annuler une demande) button.

In order to cancel a request, you are required to offer a justification. Enter it in the field and click **Save** (Sauvegarder) to cancel.

| ide. | 200006054314             |                     |
|------|--------------------------|---------------------|
| n -  | Annuler une demande      | ×                   |
|      |                          |                     |
|      | tests                    |                     |
|      |                          | 6                   |
|      | Caractères restants: 250 |                     |
|      |                          |                     |
|      |                          | Annuler Sauvegarder |
|      |                          |                     |
|      |                          |                     |
|      |                          |                     |

After that, the request will still be listed, but its status will be 'Cancelled' (Annulé).

# **Questions?**

If you have any questions or problems, please check our <u>Contact page</u> and get in touch.

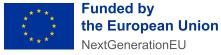

Funded by the European Union – NextGenerationEU. Views and opinions expressed are however those of the author(s) only and do not necessarily reflect those of the European Union or European Commission. Neither the European Union nor the European Commission can be held responsible for them.